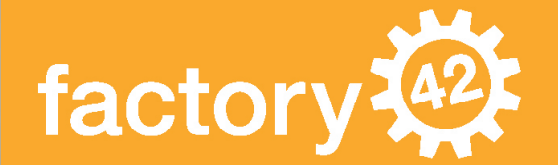

# | Salesforce Reporting |

Optimieren Sie Ihre Reports mit den Formel-Funktionen

> PARENTGROUPVAL und PREVGROUPVAL

factory42 GmbH

München www.factory42.com

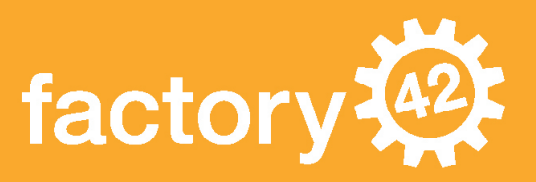

Salesforce macht es den Nutzern einfach, Berichte über Opportunities, Leads, Cases oder andere Datensätze zu erstellen. Ein simpler tabellarischer oder Übersichts-Report ist schnell angelegt und kann sofort genutzt werden. Doch oft möchte man eine spezielle Kennzahl oder ein bestimmtes Darstellungsformat. Ohne gute Kenntnisse über die Möglichkeiten von Salesforce Berichten stößt man in der Konfiguration schnell an seine Grenzen.

Zwei besonders hilfreiche, aber wenig bekannte und selten genutzte Features im Reporting sind die Formelfunktionen PARENTGROUPVAL und PREVGROUPVAL. Mit Hilfe dieser Funktionen können Sie ganz neue KPIs berechnen.

# Was sind die Funktionen PARENTGROUPVAL und PREVGROUPVAL?

PARENTGROUPVAL und PREVGROUPVAL ermöglichen es, bei der Definition einer Formel auf die summierten Werte bestimmter Gruppierungsebenen im Report zuzugreifen.

PARENTGROUPVAL bezieht sich dabei auf die jeweils nächsthöhere Gruppierung, PREV-GROUPVAL auf die vorherige Gruppierung(en) der gleichen Ebene. Ein Beispiel?

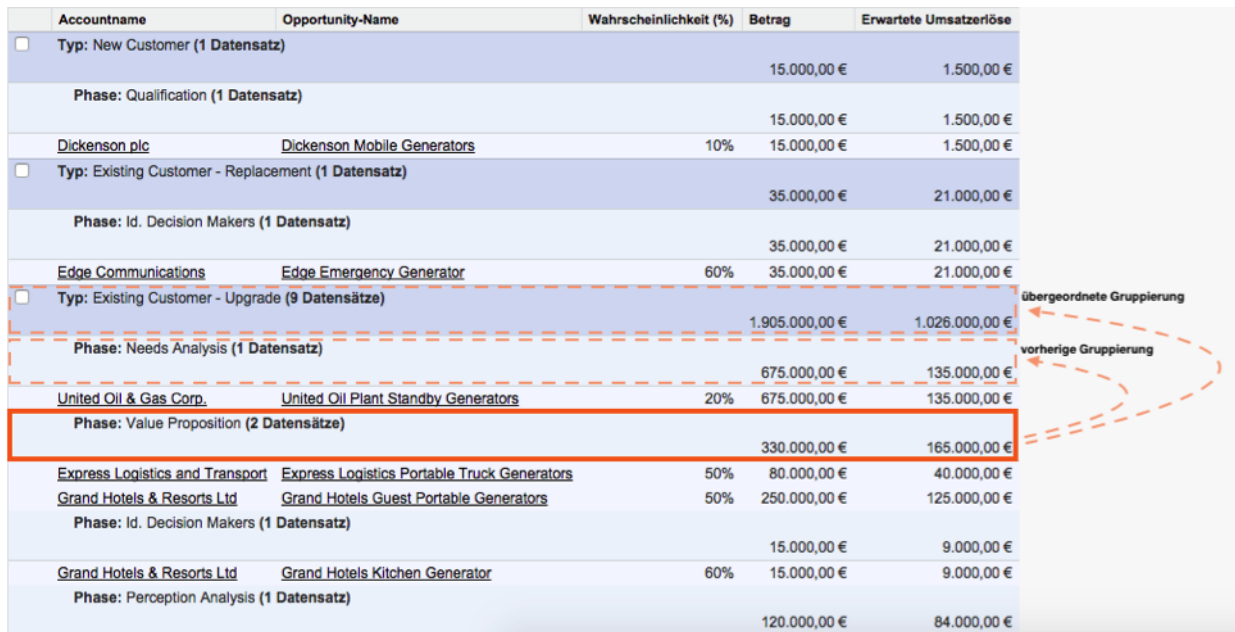

Da sich beide Funktionen auf Gruppierungsebenen beziehen, sind sie nur für Übersichts- und Matrix-Berichte anwendbar.

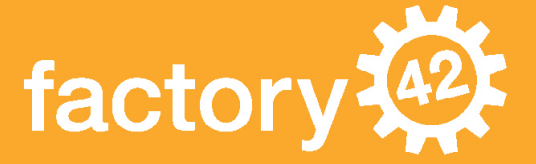

## Wofür benötige ich PARENTGROUPVAL und PREVGROUPVAL?

PARENTGROUPVAL eignet sich sehr gut, um die Anteile der untergeordneten Gruppierung an der übergeordneten zu berechnen. In der Grafik oben beispielsweise könnte man berechnen, wie viel Prozent der Opportunities vom Typ Existing Customer - Upgrade sich in der Phase Need Analysis befinden, wie viele in Value Proposition etc. Andere Beispiele wären der Anteil von Cases nach Ursprung oder die prozentuale Verteilung von Accounts nach Region.

PREVGROUPVAL ermöglicht es, gleitende Durchschnitte zu berechnen, was besonders für Berichte geeignet ist, die nach Monaten oder anderen Zeitabschnitten gruppiert sind. Gibt es z.B. einen Bericht Auftragseingang je Monat, kann mit PREVGROUPVAL der durchschnittliche Eingang der jeweils letzten 3 Monate berechnet werden, um kurzfristige Schwankungen zu glätten.

Es können aber auch Differenzen zum jeweils vorhergehenden Zeitraum oder kumulierte Werte berechnet werden. PREVGROUPVAL kann immer dann sinnvoll angewendet werden, wenn die Gruppierungen sortiert angeordnet sind, also z.B. nach Phase aufsteigend oder nach zeitlich aufeinanderfolgenden Monaten.

### Wie wende ich PARENTGROUPVAL und PREVGROUPVAL an?

- 1. Ausgangsbasis ist ein Übersichts-, Matrix-5. Die Formel einfügen oder verbundener Bericht. Es muss mindestens eine Gruppierungsebene vorhanden sein.
- 2. In der Bearbeitungsansicht des Berichts über Doppelklicken von "Formel hinzufügen" eine neue Formel erstellen.
- 3. Den Spaltennamen, das gewünschte Zahlenformat und die Anzahl der Dezimalstellen festlegen.
- 4. Die Gruppierungsebene festlegen, auf der die Formel angezeigt weren soll. Sowohl für PA-RENTGROUPVAL als auch für PREVROUP-VAL muss eine bestimmte Zusammenfassungsebene gewählt werden, die Optionen "Alle Zusammenfassungsebenen" und "Nur Gesamtübersicht" sind nicht möglich
- - a. PARENTGROUPVAL:

Die Funktion folgt dem Syntax. Übersichts-Report: PARENTGROUPVAL (*Zusammenfassungsfeld, Gruppierungsebene*)

Matrix-Report: PARENTGROUPVAL (*Zusammenfassungsfeld, Gruppierung\_uebergeordneter\_Zeilen, Gruppierung\_uebergeordneter\_Spalten*)

Die Gruppierungsebene bestimmt aus welcher übergeordneten Ebene der Wert bezogen werden soll. Es kann dabei jede übergeordnete Ebene sowie die Gesamtsumme gewählt werden.

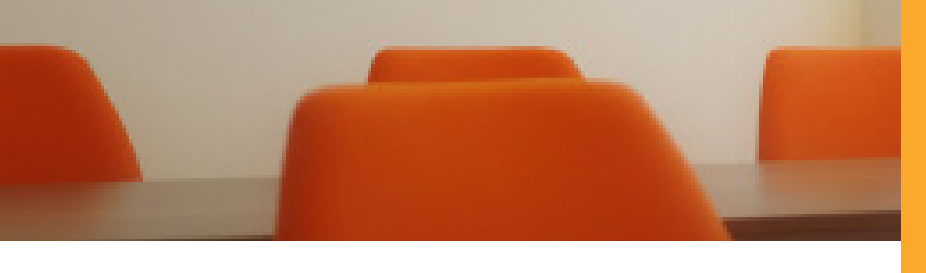

factory

Die Auswahl erfolgt nach Auswahl der PARENTGROUPVAL Funktion im Kontextmenü. Bei einem Übersichtsreport muss nur die übergeordnete Zeilenebene

Übergeordnete Gruppierungsebene definieren Gesamtübersicht  $\bullet$  Typ

Danach wird die Funktion über den Button "Einfügen" in den Formelbereich eingefügt.

Das Zusammenfassungsfeld ist der Wert, der in die Berechnung der Formel einbezogen werden soll. Es muss eine Spalte und eine Summierungsart ausgewählt gewählt werden, bei einem Matrixreport die übergeordnete Zeilen- und Spaltenebene.

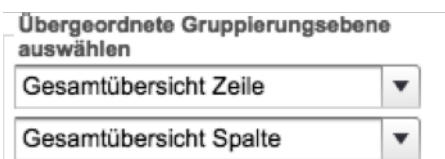

werden. Im Beispiel oben würden wir unter "Zusammenfassungsfelder" die Spalte "Erwartete Umsatzerlöse" Wählen und die Summe bilden. Alternativ können auch die Summierungsarten "Größter Wert", "Kleinster Wert" und "Durchschnitt" gewählt werden.

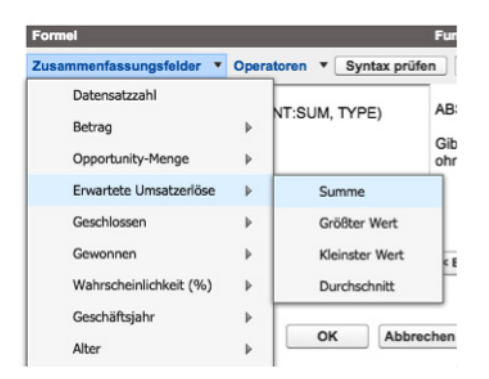

Damit ist der Syntax für die PARENT-GROUPVAL Funktion komplett und lautet (PARENTGROUPVAL(EXP\_ AMOUNT:SUM, TYPE). Natürlich wollen wir nicht nur den Wert anzeigen sondern

mit diesem rechnen. Um also im obigen Beispiel den prozentualen Anteil der erwarteten Umsatzerlöse je Phase auszurechnen, erweitern wir die Formel folgendermaßen:

EXP\_AMOUNT:SUM / PARENTGROUPVAL(EXP\_AMOUNT:SUM, TYPE)

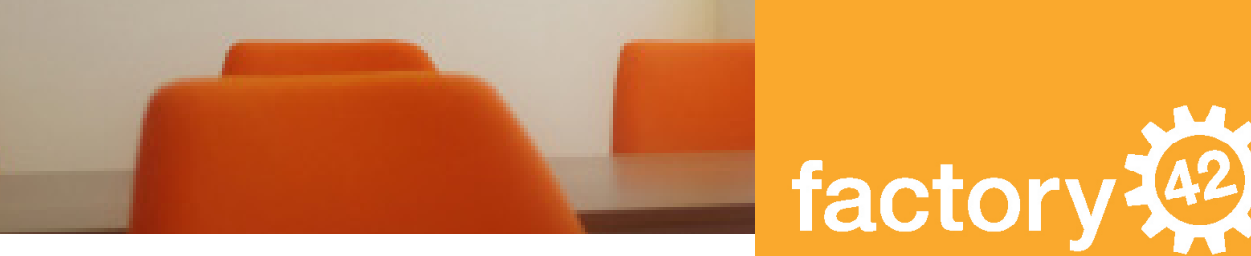

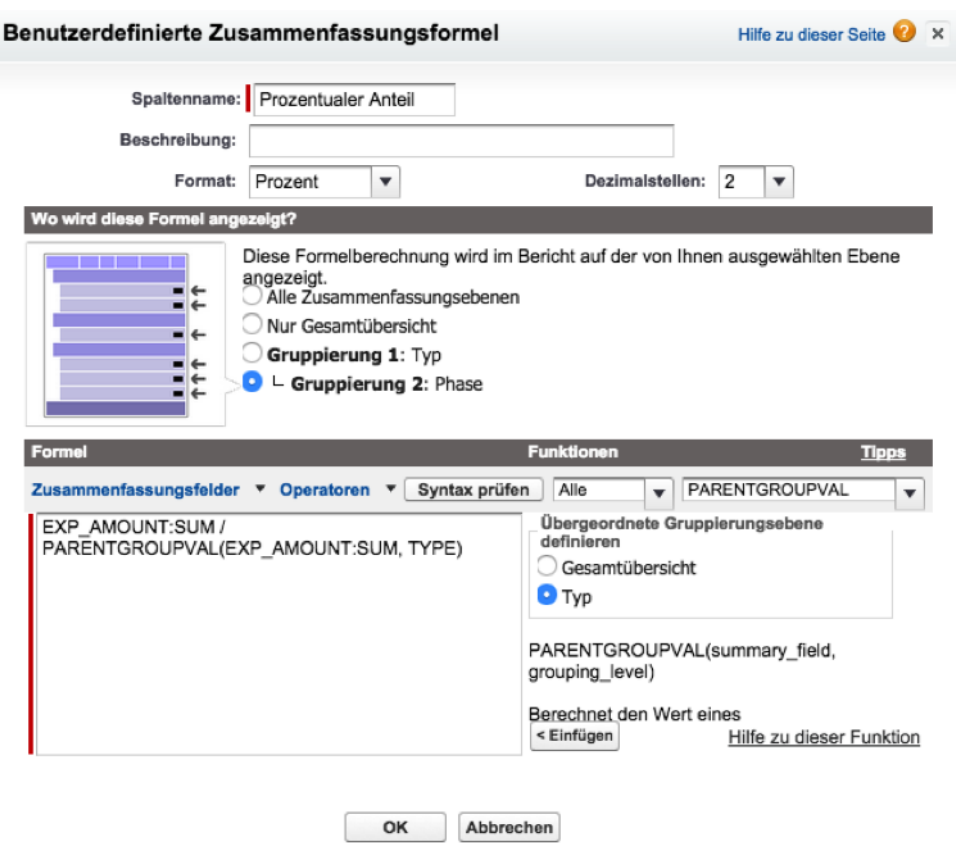

#### b. PREVGROUPVAL:

PREVGROUPVAL folgt einem ganz ähnlichen Syntax wie PARENTGROUPVAL. Es gibt aber keinen Unterschied zwischen Übersichts- und Matrixberichten, da entweder eine Zeilen- oder eine Spaltengruppierung gewählt wird:

PREVGROUPVAL (*Zusammenfassungsfeld, Gruppierungsebene [, Inkrement]*)

Zusammenfassungsfeld und Gruppierungsebene sind dabei genauso definiert wie in der PARENTGROUPVAL Funktion. Für Matrix-Reports kann allerdings nur entweder eine übergeordnete Zeilenoder eine übergeordnete Spaltengruppierung gewählt werden:

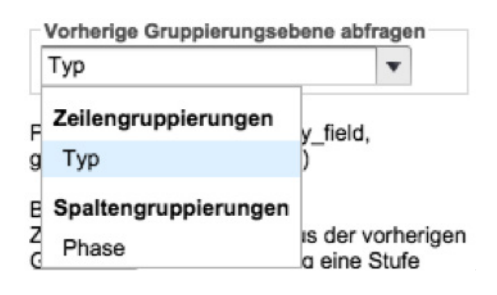

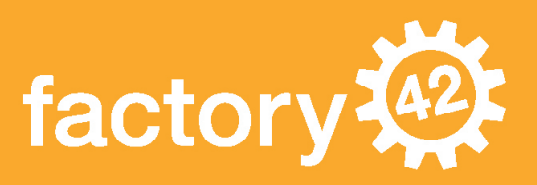

Das Argument "Inkrement" bestimmt, die wievielte vorherige Gruppierung verwendet werden soll. Ein Wert von beispielsweise 2 würde die vorletzte Zeilengruppierung vor der aktuellen auswählen. Der Parameter ist optional, wird er nicht angegeben, wird standardmäßig die vorherige Gruppierung verwendet. Ist keine entsprechende vorherige Gruppierung vorhanden (z.B. weil es sich um die oberste Gruppierung im Report handelt), wird ein NULL-Wert zurückgegeben.

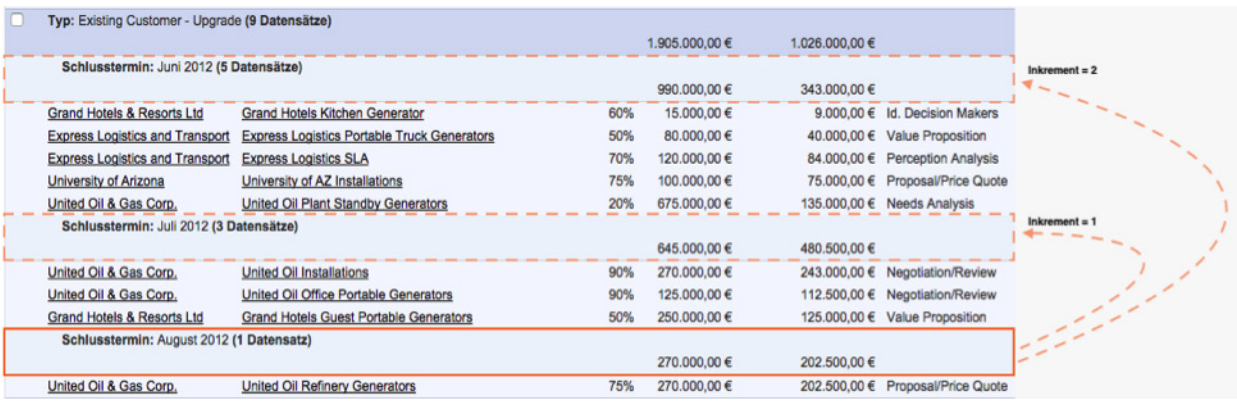

Um beispielsweise einen gleitenden Durchschnitt zu berechnen, muss die PREVGROUPVAL Funktion mehrfach eingesetzt werden, damit sowohl der letzte als auch der vorletzte Monat ein-

berechnet werden kann. Wollen wir einen gleitenden dreimonatigen Durchschnitt der erwarteten Umsatzerlöse berechnen, lautet die Formel dafür:

EXP\_AMOUNT:SUM + PREVGROUPVAL(EXP\_AMOUNT:SUM, CLOSE\_DATE, 1) + PREVGROUPVAL(EXP\_AMOUNT:SUM, CLOSE\_DATE, 2)) / 3

6. Die Formel über OK speichern und den Bericht speichern und ausführen. Schon ist der Report inklusive neuer Formel einsatzbereit und ermöglicht das Reporting ganz neuer Kennzahlen.

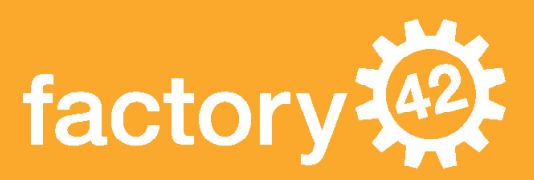

# Beispiel für einen ausgeführten PARENTGROUPVAL Report:

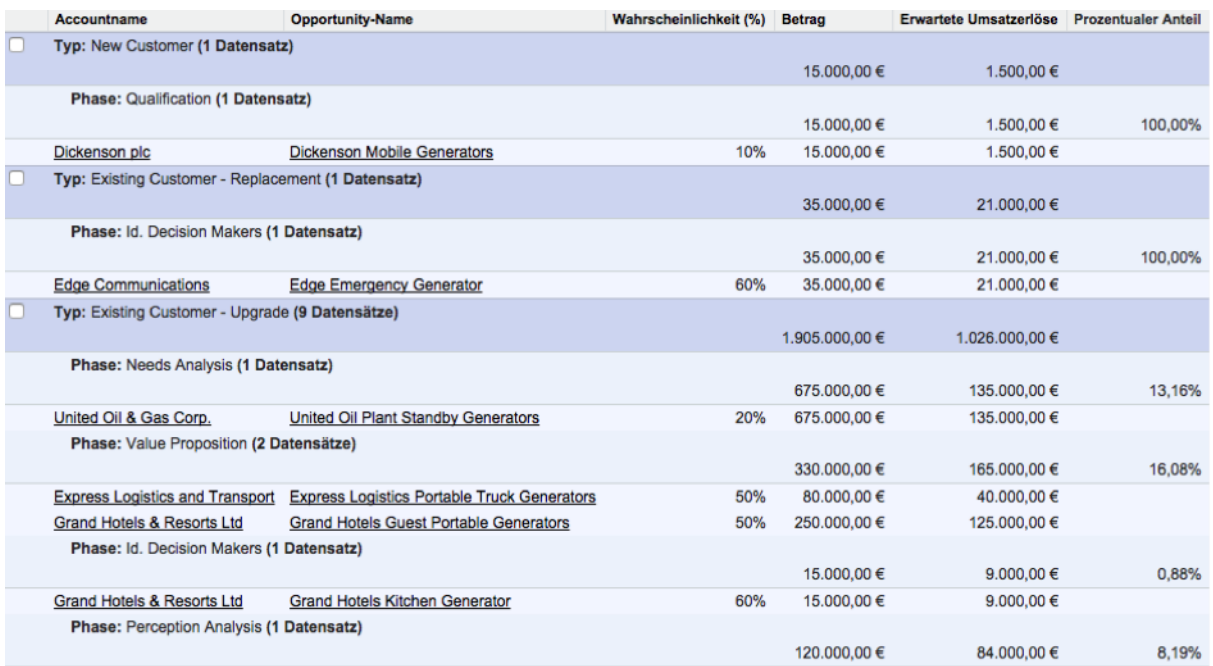

# Beispiel für einen ausgeführten PREVGROUPVAL Report:

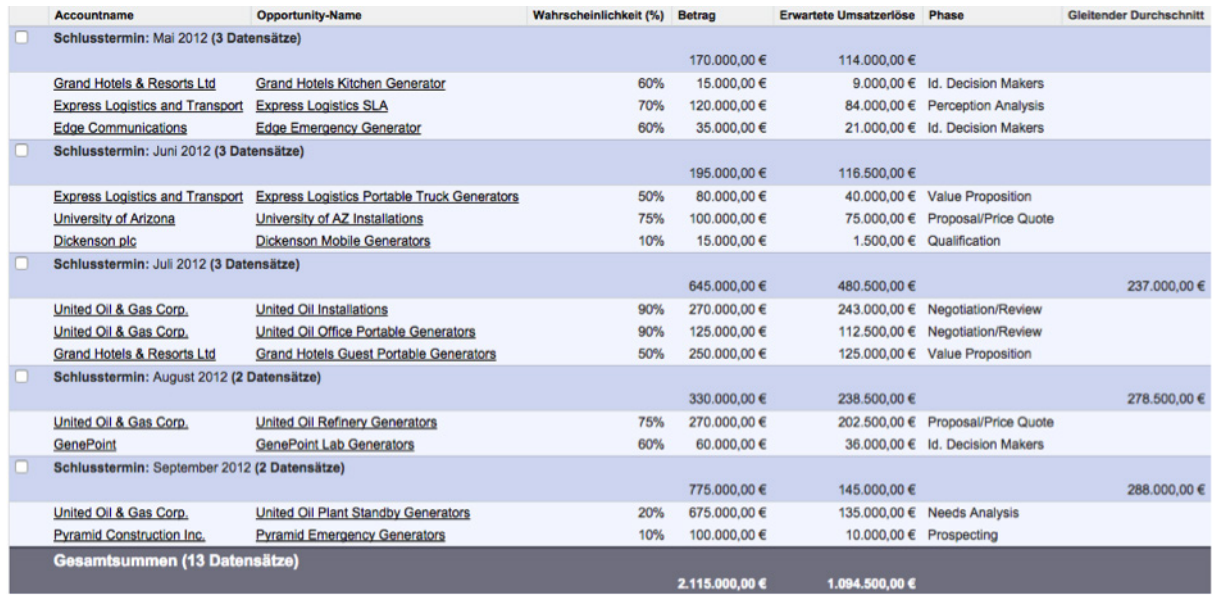

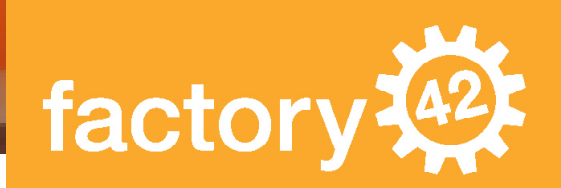

Wenn Sie mehr über die Nutzung von Salesforce Berichten und Dashboards wissen möchten, melden Sie sich für unser neues Reporting Training an.

# Hier geht's zum Salesforce Reporting **Training**

Derzeit finden keine Trainings statt oder Sie haben Fragen? Dann kontaktieren Sie einfach direkt unseren Experten:

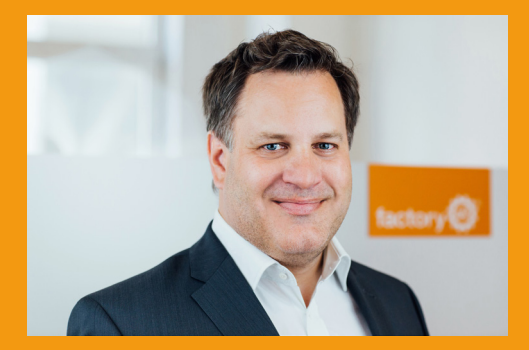

Christoph Grass Email: training@factory42.com

factory42 GmbH

München WWW.factory42.com